# **Developer Configuration and Themes**

Starting with Servoy 8.2 it is possible to switch themes with special dark icons support:

Go to Window -> Preferences menu, then under General, on the Appearance page select the new theme, and click Apply.

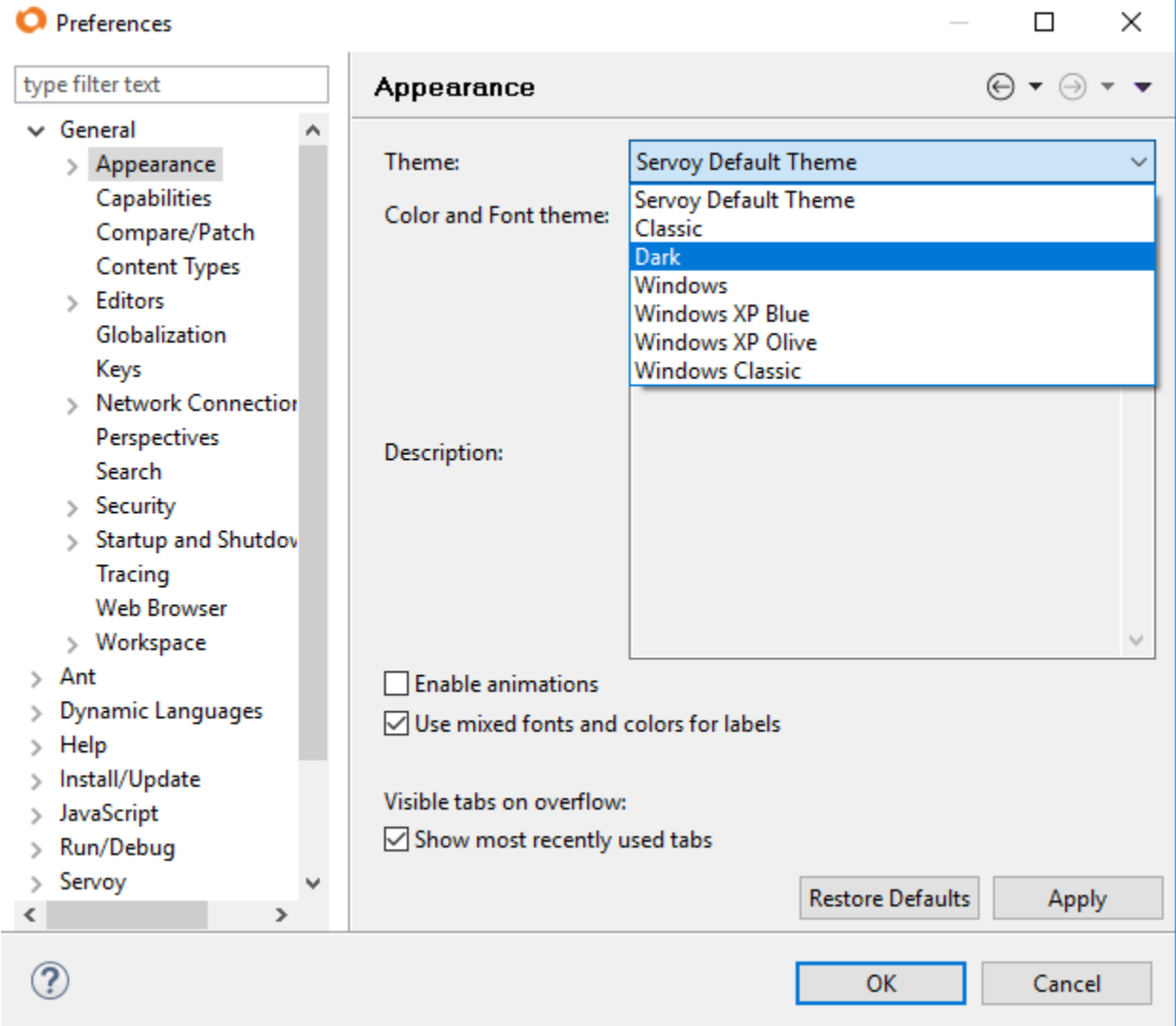

## **Dark Theme Configurations**

In case a dark theme is selected, it is necessary to:

- 1. configure the script editor with the dark theme
- 2. set a preference to use the dark theme icons.

Since the script editor colors do not change automatically when switching to the dark theme, the script editor colors can be changed directly on the **preferences page** or by **importing a preferences file:**

#### **1A. Syntax Coloring of the Script Editor Preferences**

On the page below you can pick the preferred colors for the script editor:

2 of 5

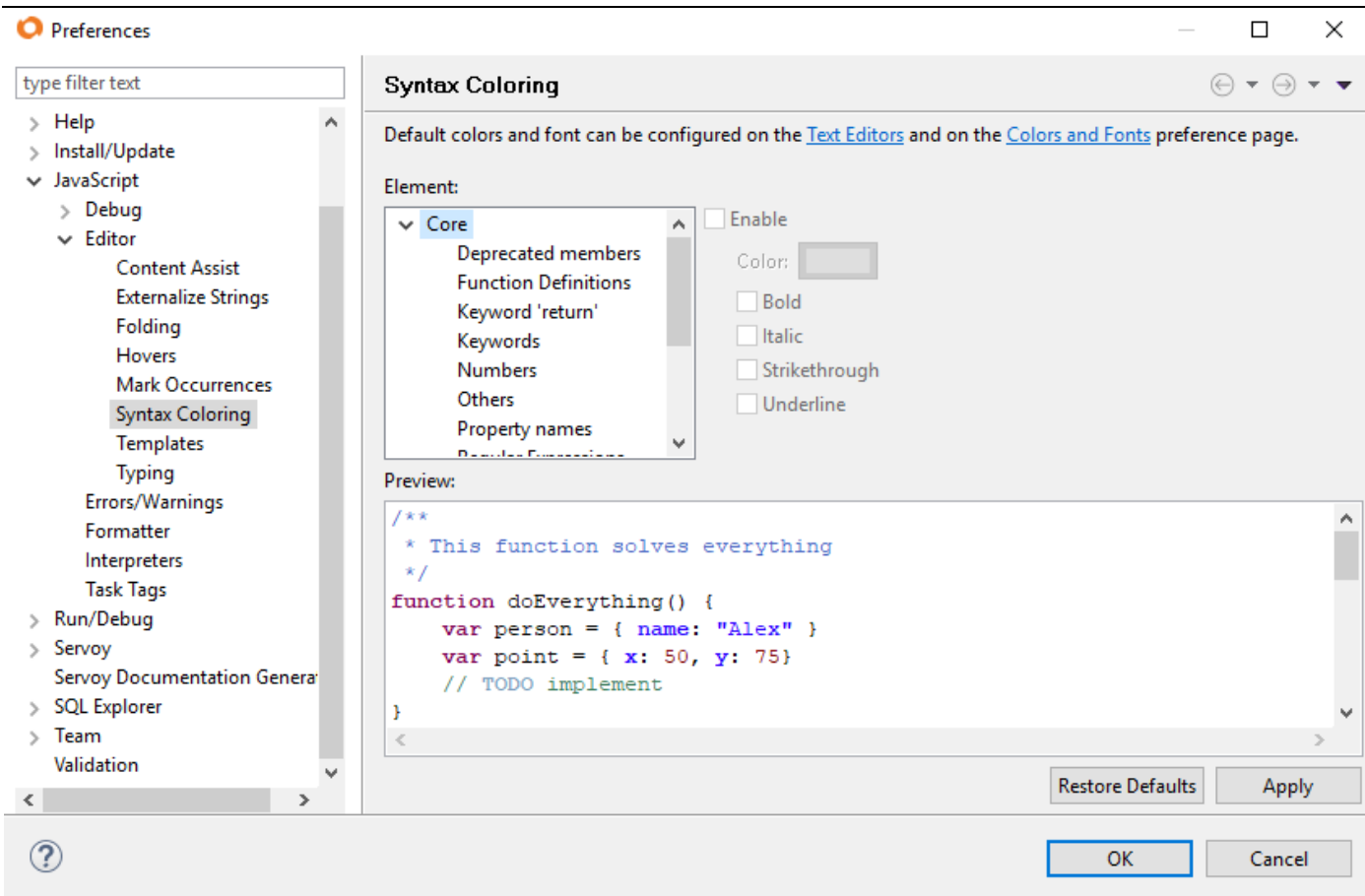

#### **1B. Default Dark Theme Preferences for the Script Editor**

A default preferences file is available to make the code readable on a dark background.

#### **Backup Preferences**

Before importing the script editor preferences it is a good idea to first backup your preferences to be able to restore them later.

In order to backup, go to **File -> Export**, and from **General** select **Preferences**. In the next screen select which preferences to export, choose a file name and location and click **Finish**.

To **import** the script editor syntax coloring preferences:

- 1. download the preferences file [script\\_editor\\_preferences.epf](https://wiki.servoy.com/download/attachments/26215550/script_editor_preferences.epf?version=2&modificationDate=1517330645412&api=v2)
- 2. go to **File-> Import** and under **General** select **Preferences**

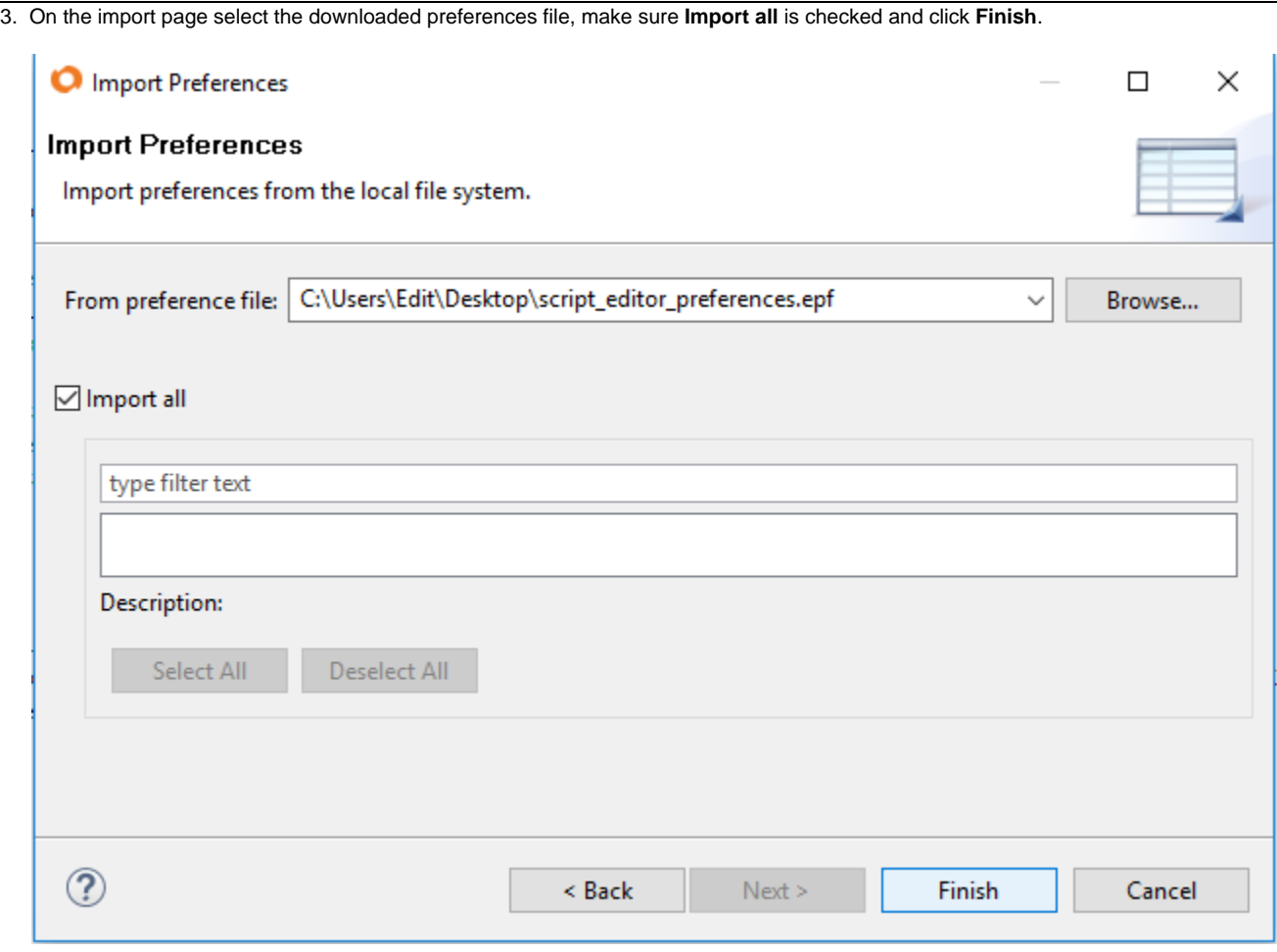

To restore the syntax editor coloring:

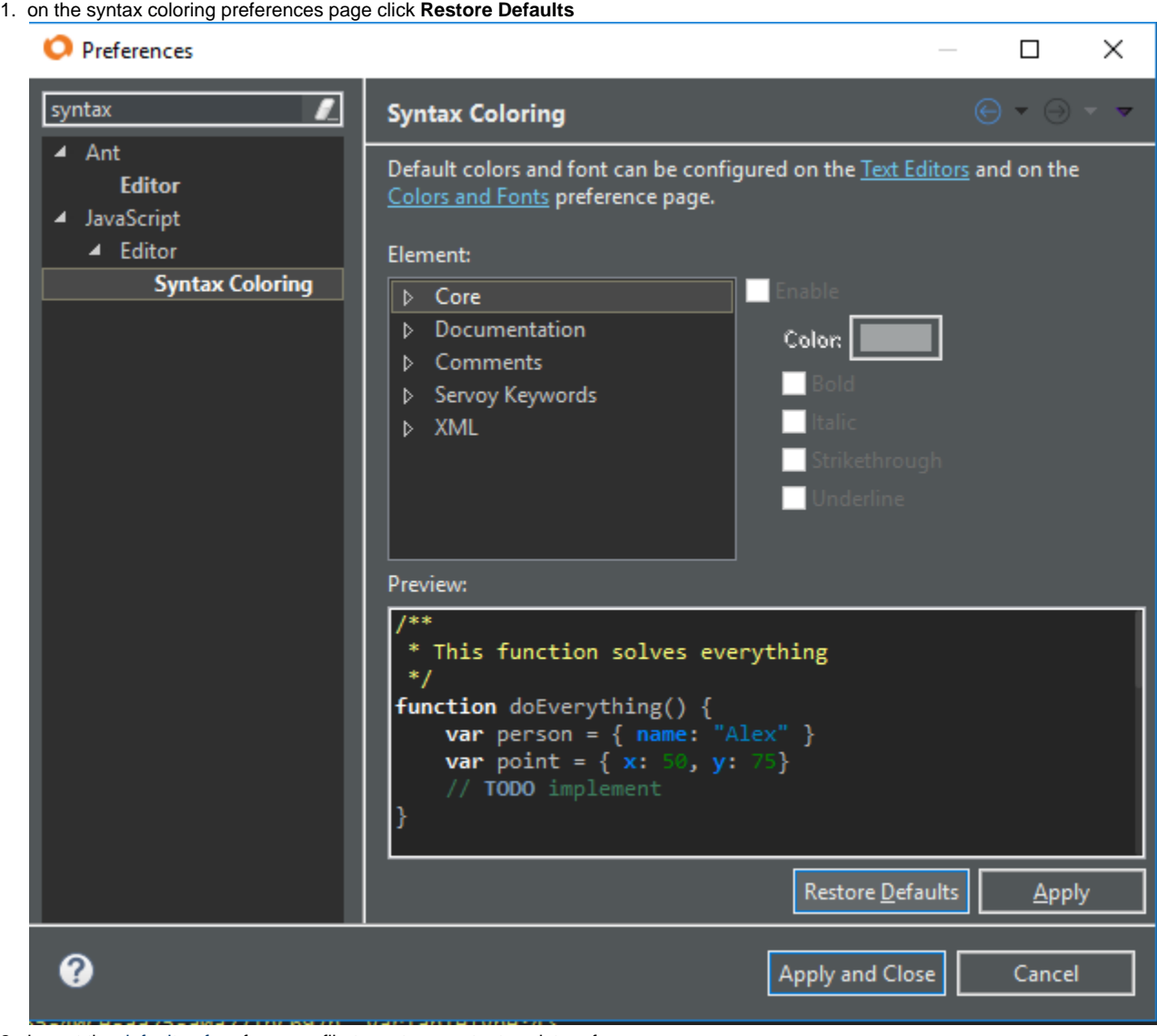

2. import the [default.epf](https://wiki.servoy.com/download/attachments/26215550/default.epf?version=1&modificationDate=1519036043722&api=v2) preferences file to restore content assist preferences

### **2. The Dark theme icons Preference**

Next, go to the Servoy Preferences page to set "Use dark theme icons".

Please note that a restart is required after setting this preference.

5 of 5

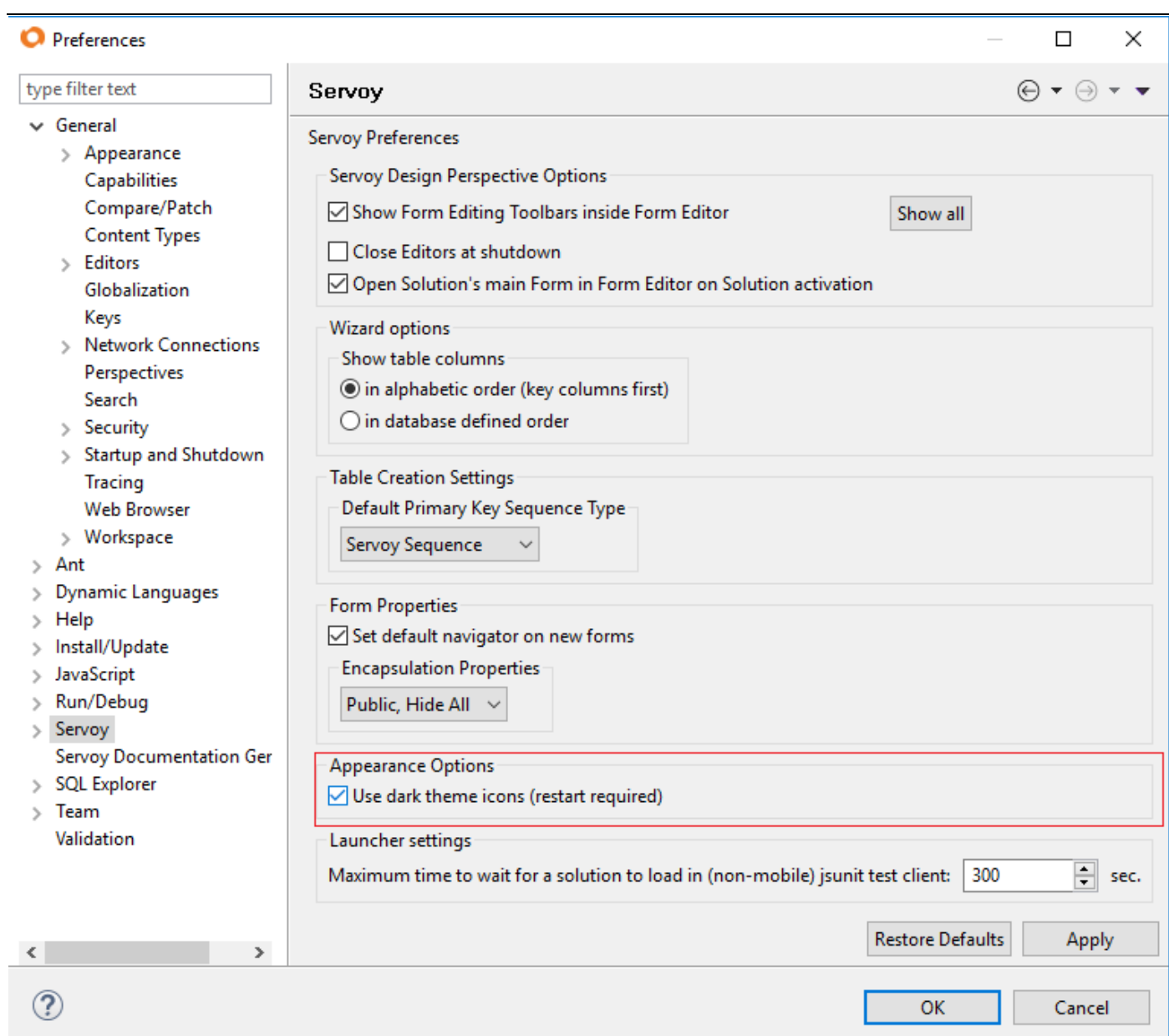